### **Multimedia-Programmierung Übung 1**

### Ludwig-Maximilians-Universität München Sommersemester 2011

# **Übungsbetrieb**

- Informationen zu den Übungen: <http://www.medien.ifi.lmu.de/mmp>
- Zwei Stunden pro Woche
- Praktische Anwendungen zum Gebiet Multimediaprogrammierung
- Vorbereitung auf die Übungsblätter
- Wöchentliche Übungsblätter

# **Scheinkriterien und Bonuspunkte**

#### Diplom:

- Keine Klausur
- Scheinkriterium: Bearbeitung der ÜBs (50% der Punkte pro ÜB)
- 2 "Joker", d.h. zwei Abgaben können gestrichen werden

#### Bachelor:

- Klausur
- Bearbeiten der ÜBs **keine** Klausurvoraussetzung
- Bonuspunkte für Klausur durch ÜBs:
	- >75% der Punkte eines ÜBs => 1 Bonuspunkt für Klausur
	- max. 15% Bonus in der Klausur

#### MMP im Nebenfach:

- Trennung zwischen Programmier- und Verständnisaufgaben
- Eine Programmieraufgabe für alle und spezielle wählbare Aufgaben je nach Studium

**Today**

# python **TM**

# **What is Python?**

- Programming language
- Supports object oriented as well as functional programming
- Fully dynamic type system
- Runs on all major operating systems
- Goal: create a **simple**, **efficient** and **easy-to-learn** programming language

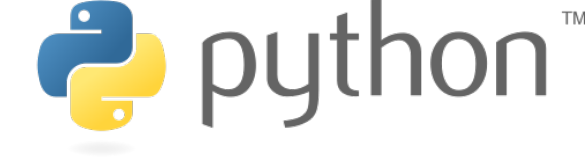

"Wer hat's erfunden?" "Die Holländer!"

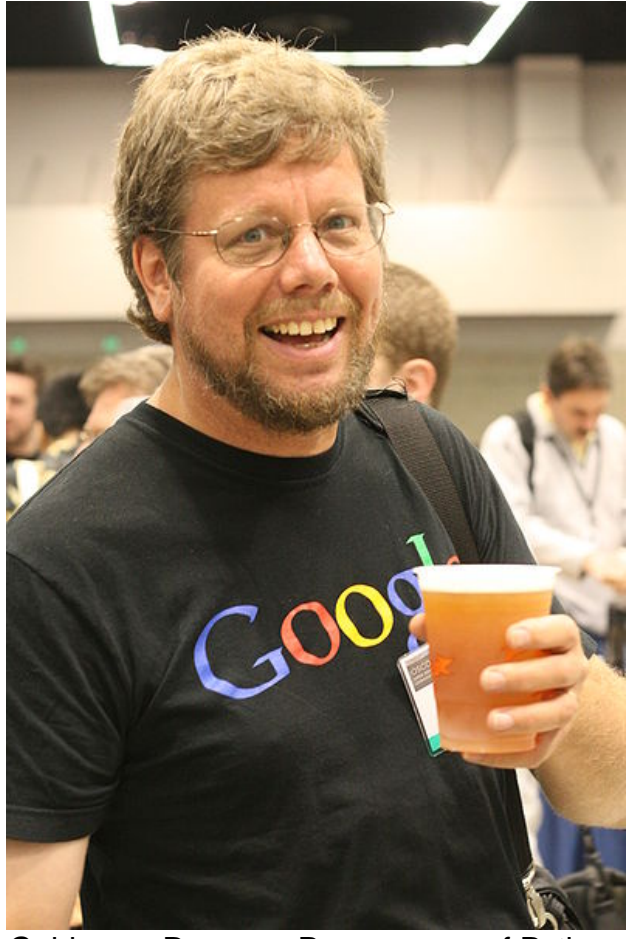

Guido van Rossum. Programmer of Python. Source: Doc Searls

## **For this lecture**

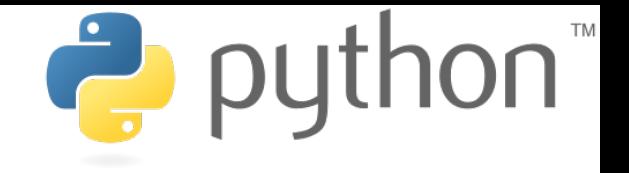

- Python 2.7.1 <http://www.python.org/download/>
- Pygame 1.9.1<http://www.pygame.org/download.shtml>
- Recommended **IDE**:
	- Netbeans 6.9.1 (not 7.0 !) due to enhanced Python and [J](http://www.netbeans.org/)avaFX support (im CIP installiert: 6.8)<http://www.netbeans.org/>
- Installation:
	- Install Netbeans (e.g. with JavaFX)
	- Start Netbeans and choose Tools>Plugins from the menu
	- Select all Python plugins and install
	- Choose Tools>Python Platforms>New (Navigate to Python 2.7. Installation path and select e.g. python.exe on Windows)
	- Select Python 2.7.1 Platform > Make Default

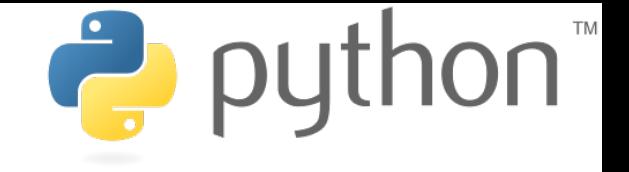

# **Writing Python Code**

- Python scripts are **text files**
- Thus they can be written using **any text editor**
- **IDEs** provide additional support (debugging, code completion, syntax highlighting etc.)**Untitled - Notepad**

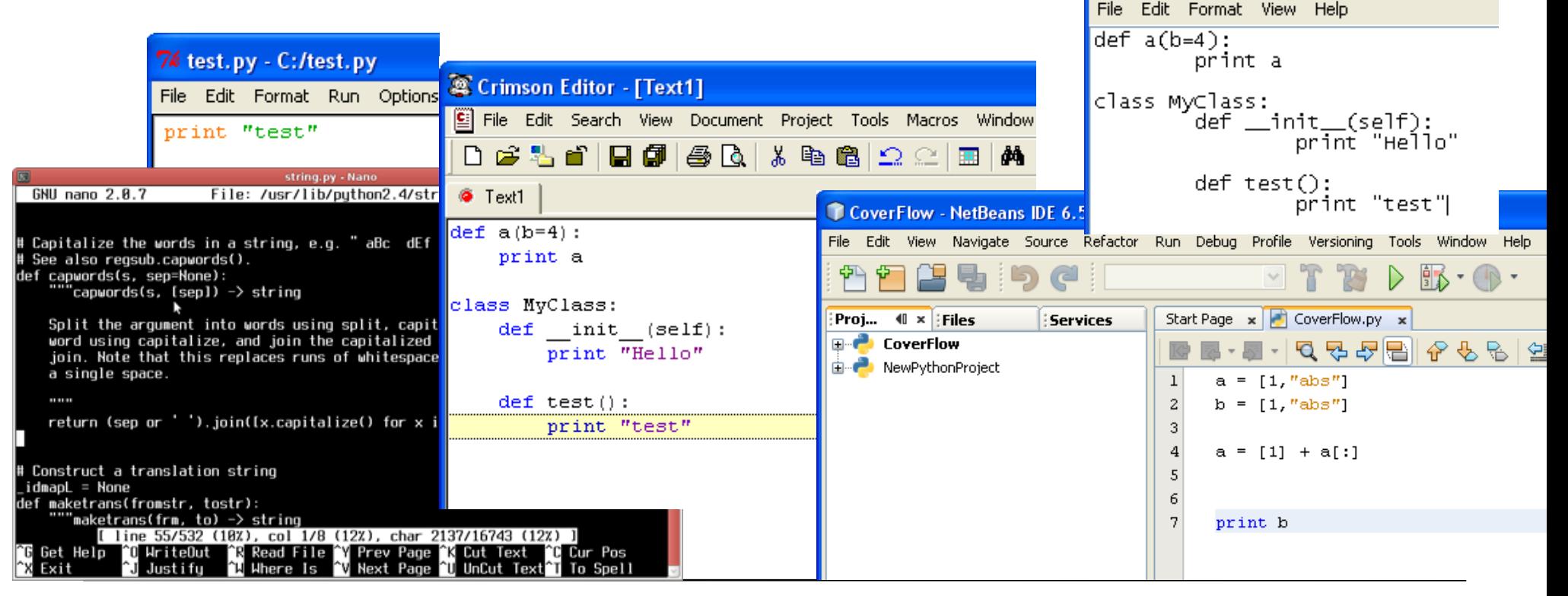

### **Python code is compact**

lava

```
public class Hello { print "Hello World"
   public static void main (String args[]) { 
     System.out.println("Hello World!"); 
   }
```
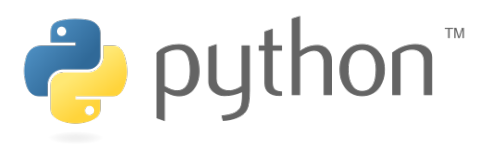

}

## **Python code is intuitive**

String[]  $a =$  {"test1"};  $String[] b = {'test2"};$ 

```
String[] c = ArrayUtils.addAll(a, b);
```
#### or

```
String[] a = {"test1"};
String[] b = {"test2"};
String[] c = new String[a.length+b.length];
System.arraycopy(a, 0, c, 0, a.length);
System.arraycopy(b, 0, c, a.length, 
b.length);
```
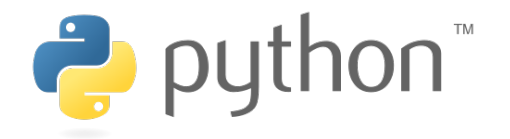

$$
a = ["test1"]
$$
  

$$
b = ["test2"]
$$
  

$$
c = a + b
$$

### **Python code is fun**

 $\underbrace{\underline{\underline{\underline{\langle}}}}_{\text{Java}}$ 

String a = "test"; String  $b = \frac{uu}{v}$ ; for(int i = 0; i<5; i++) {  $b = b + a$ ; }

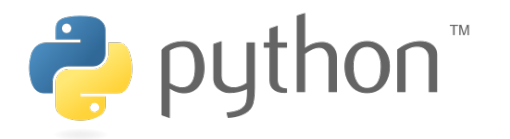

$$
a = "test"
$$
  

$$
b = a * 5
$$

# **Executing Python Code**

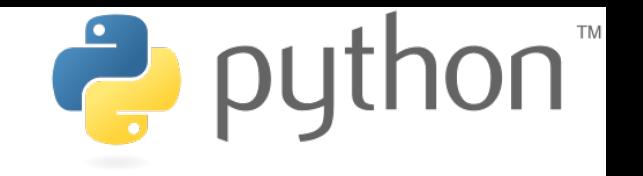

 **Interactive Mode**

- Lines of Python code can be directly interpreted by the Python interpreter
- Results are immediately visible
- Comes with all standard Python installations
- Mac OS X/Linux: type "python" in the command shell/Terminal
- Windows: e.g. start python.exe from your Python folder

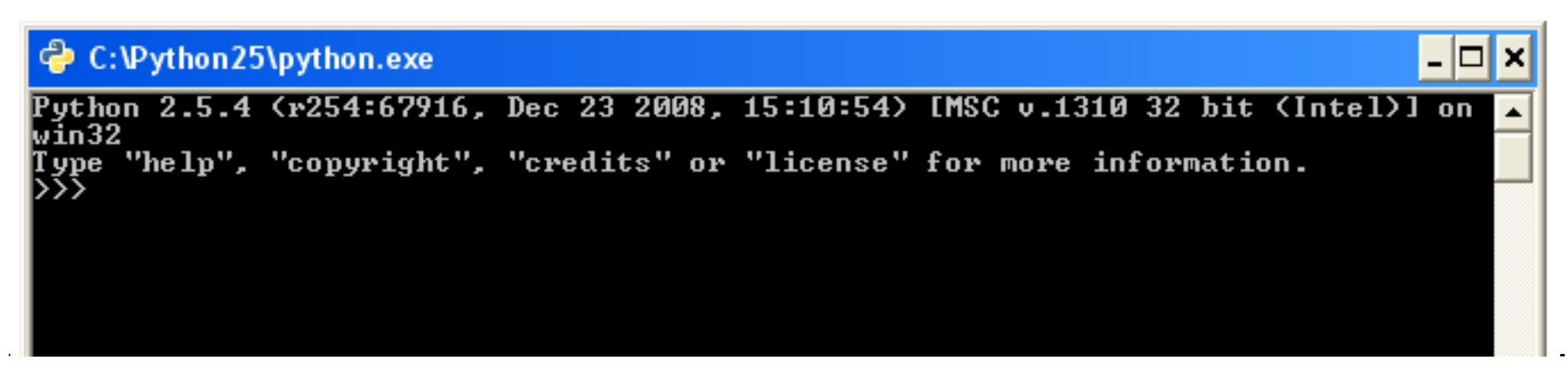

# **Executing Python Code**

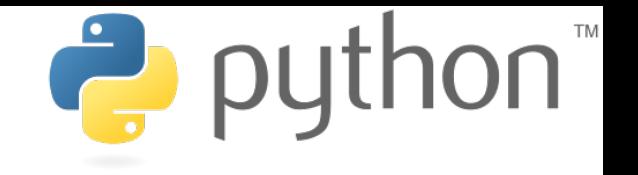

 **Python Scripts**

- Python programs are usually called scripts
- Script files end on .py, sometimes .pyw in Windows
- To execute a script use the python interpreter followed by the location of the script
- For example:

python helloworld.py

In Netbeans just click the "run" button

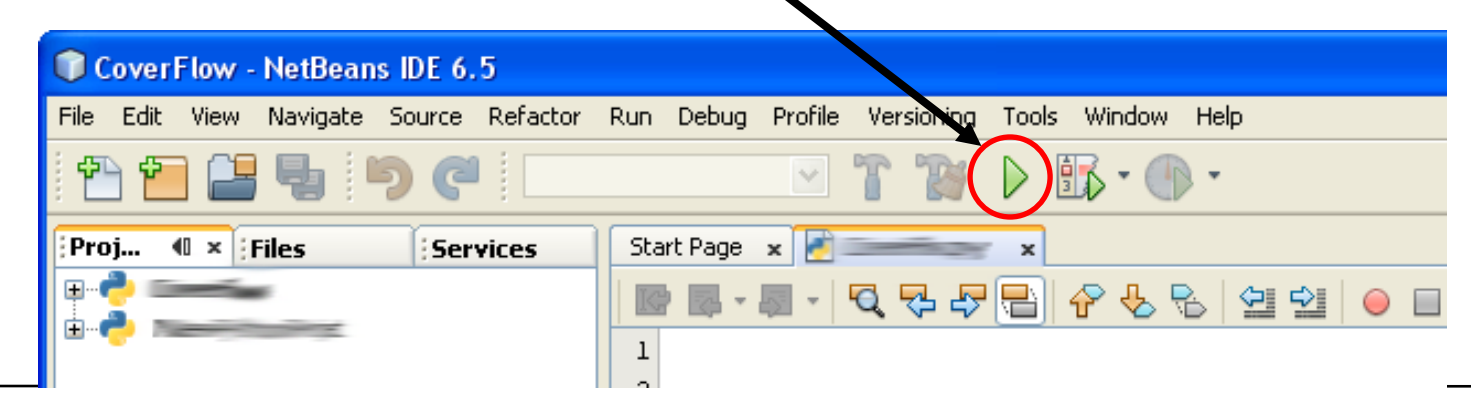

**Ludwig-Maximilians-Universität München Multimedia-Programmierung – 1 - 12** 

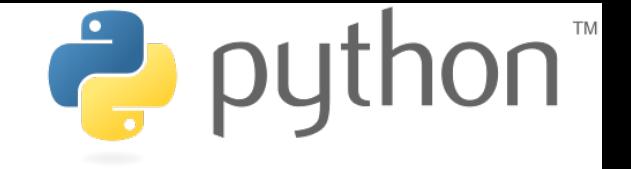

# **Where the %\$&§ are my delimiters?**

- Python does not use special characters as delimiters (e.g. '{' and '}' in Java)
- Blocks are delimited by indentations/whitespaces

$$
a = 1
$$
\n
$$
b = 2
$$
\nif  $a > b$ :\n
$$
a = 10
$$
\n
$$
print a
$$
\nelse\n
$$
a = 100
$$
\n
$$
print a
$$

- editor support recommended
- forces the programmer to write clean and readable code
- a line of code cannot exceed several lines

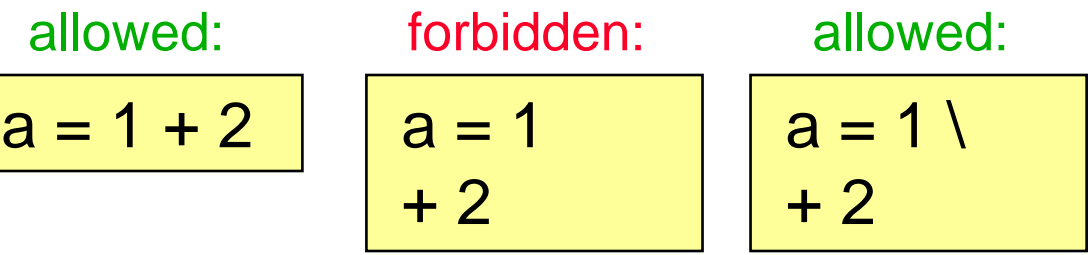

# **Everything's an Object**

#### **with Consequences**

Define:

def b():  $x = 0$  print x  $b()$  $b = 4$ b()

P python

TypeError: 'int' object is not callable Output:

"harharhar"  $CoO<sub>2</sub>$ 

id() returns the identifier of the object

0

…

is can be used to check whether two objects are the same

# **Everything's an Object**

#### **Types**

def b():  $x = 0$  print x print type(b)  $b = 4$ print type(b) print isinstance(b,int) Define:

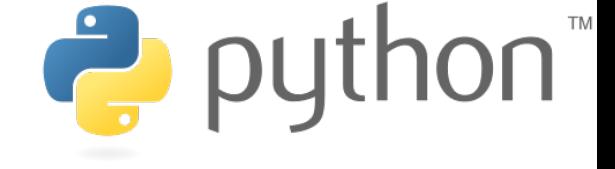

Output:

<type 'function'> <type 'int'> **True** 

type() can be used to get the type of an object

isinstance() returns true if an object has a specific type

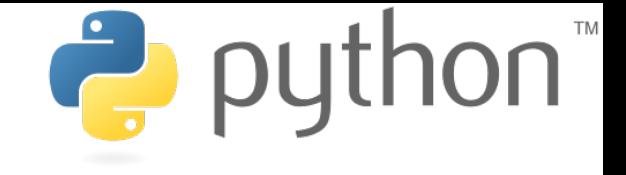

# **Types - Examples**

- None
	- None
- Numbers

Yes, capital letters!!

- $\bullet$  int (e.g. 2)
- float  $(e.g. 2.0)$
- bool (True and False)
- Sequences
	- str (e.g. "zwei")
	- tuple (e.g. (1,2))
	- List (e.g. [1,2])
- Callable types
	- functions
	- methods

and many many more …

### **Comments**

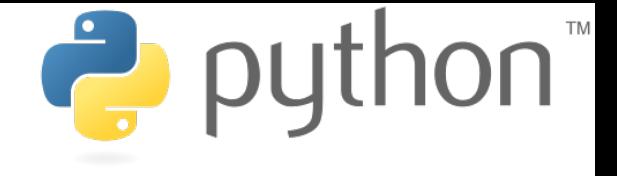

 **or: Being a Good Programmer**

```
print "Who stole my Monkey?" # weird but I'll let it in
a = 1b = 2print a + b # I hope it 'Il output 3
# print "bye"
```
NebeansTip: Communication of the Communication of the Communication of the Communication of the Communication o<br>Communication of the Communication of the Communication of the Communication of the Communication of the Commu

str+shift+c comments the whole selection

Who stole my Monkey? 3

### **Documentation**

 **or: Being a Good Programmer 2**

def a(): """This is function a""" return 1 print a.\_\_doc\_\_

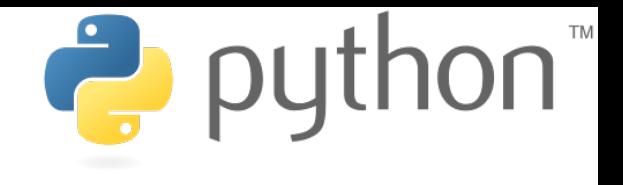

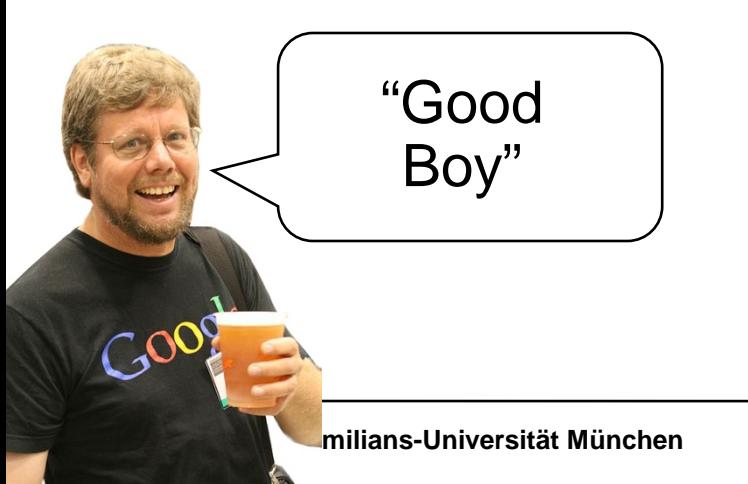

#### Output:

#### This is function a

# **Functions**

#### Define:

def a(): print "I am function a"

def b(text): return "I don't like "+text Use:

a() print b("function a")

#### Output:

I am function a I don't like function a

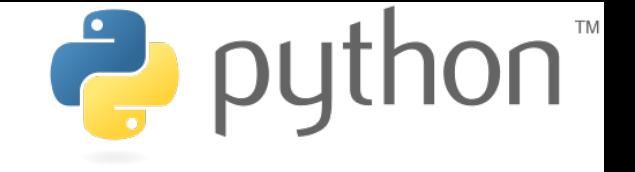

#### **Functions Default Parameters**

puthon<sup>"</sup>

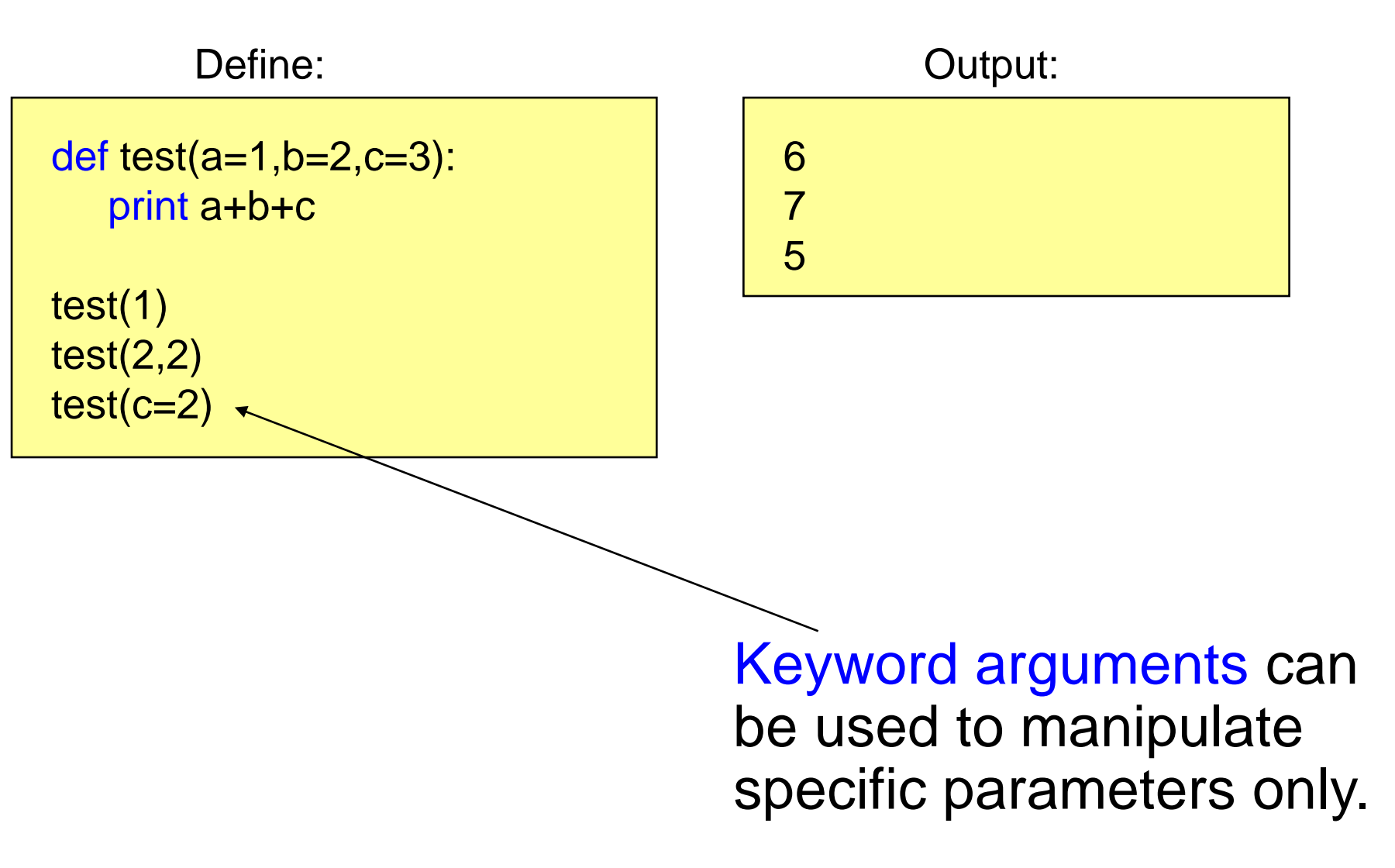

## **Namespaces**

#### **Local and Global Variables I**

Define:

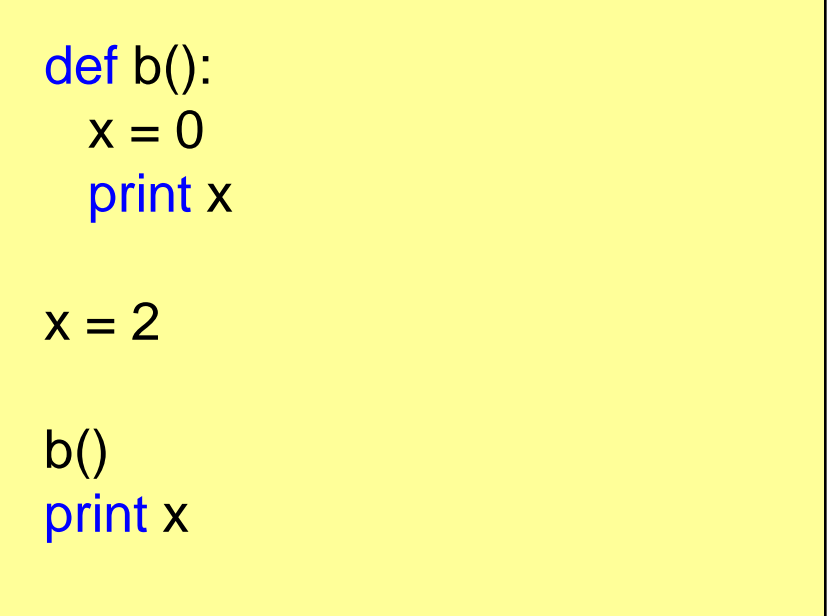

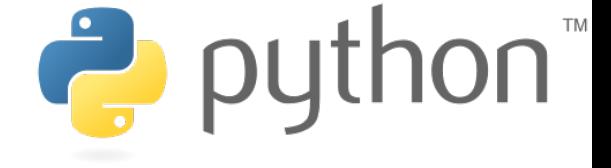

# 0 2 Output:

## **Namespaces**

#### **Local and Global Variables II**

Define:

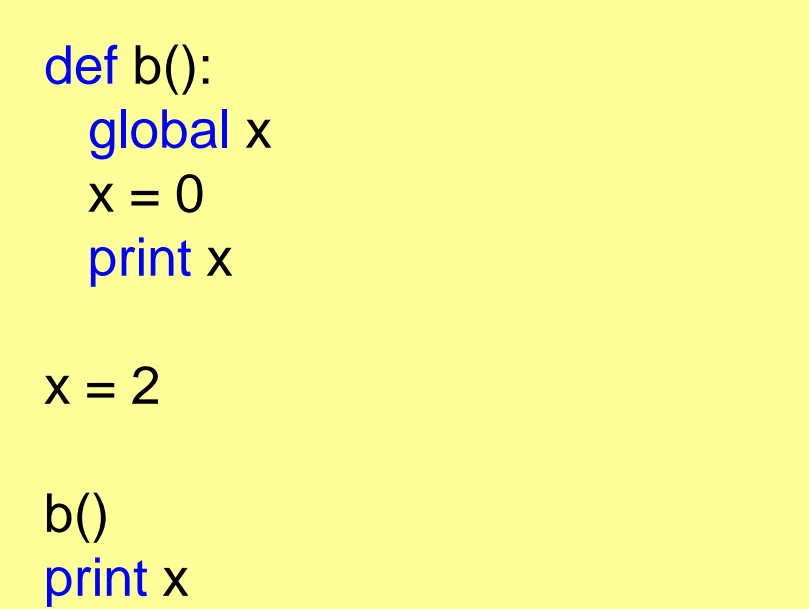

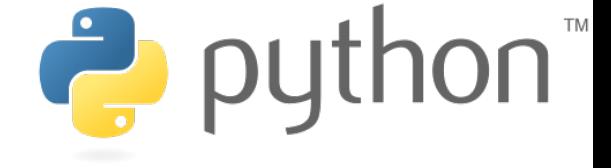

# 0 0 Output:

### **Namespaces**

#### **Local and Global Variables - Episode III**

Define:

def b():  $x = 0$  print locals()  $b()$ 

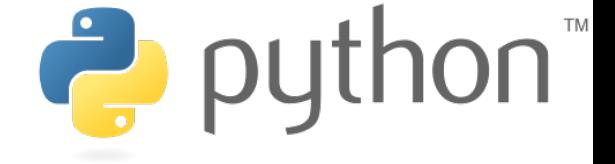

{'x': 0} Output:

The functions locals() and globals() can help to get an overview.

# **Strings**

#### **Working with Strings**

Define:

 $a = "hello"$ print a[0] print a[0:] print a[0:2] print a[0:len(a)] print a[2:] print a[:2]

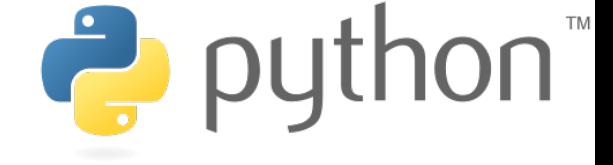

#### Output:

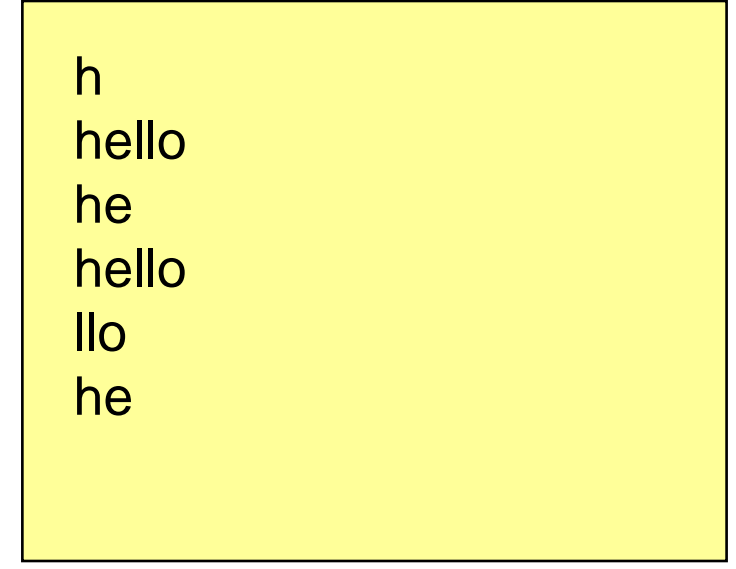

Attention: strings are immutable!

 $a[2] = "c"$ 

...

TypeError: 'str' object does not support item assignment

# **Strings**

#### **Formatted Text**

Define:

print """lalala test: aha"""

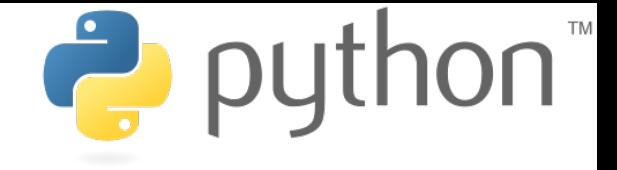

# lalala test: aha Output:

### Formatted strings are defined using """.

# **Strings**

 **raw Strings**

Define:

print "lalala\ntest"

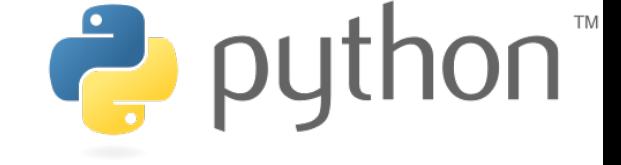

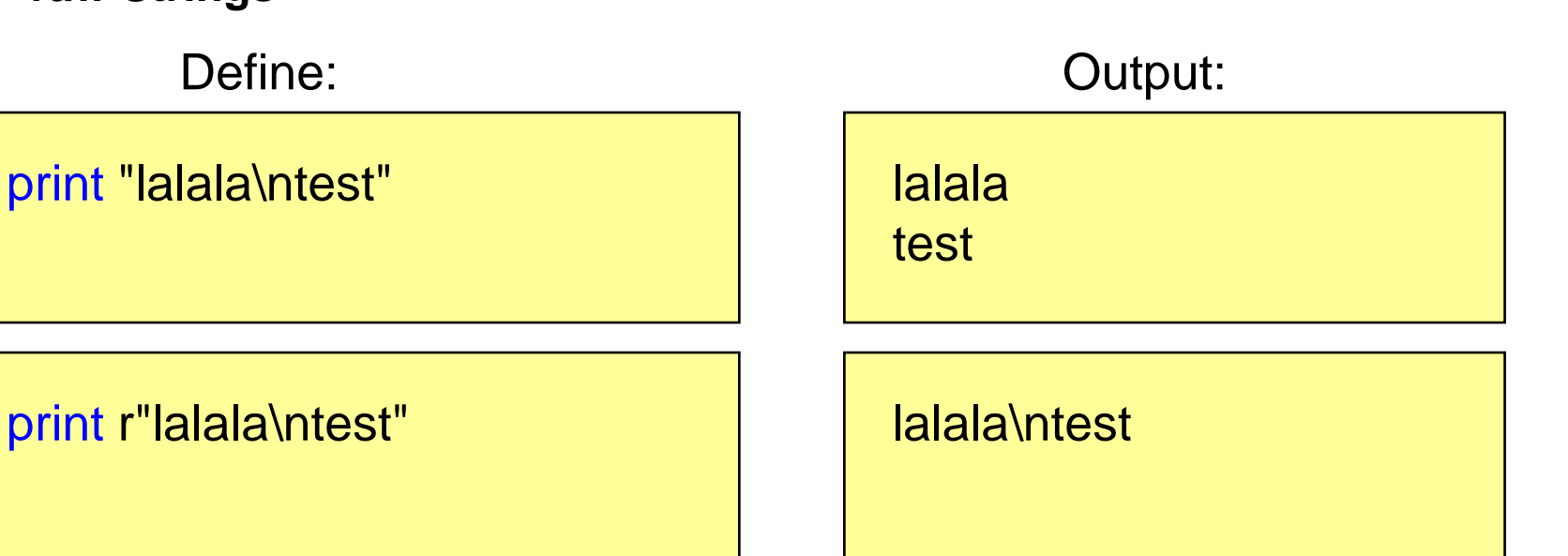

### Adding an "r" to the string creates a raw string.

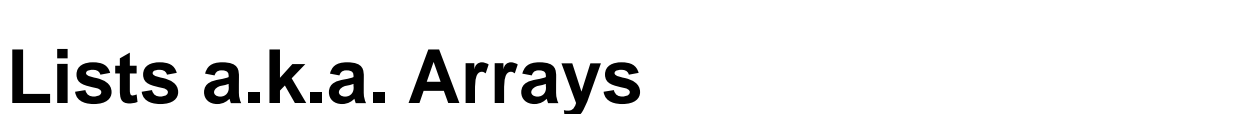

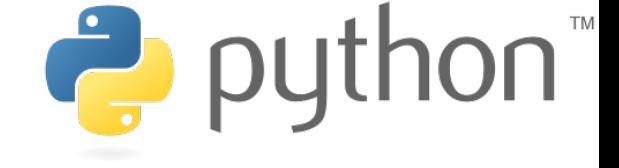

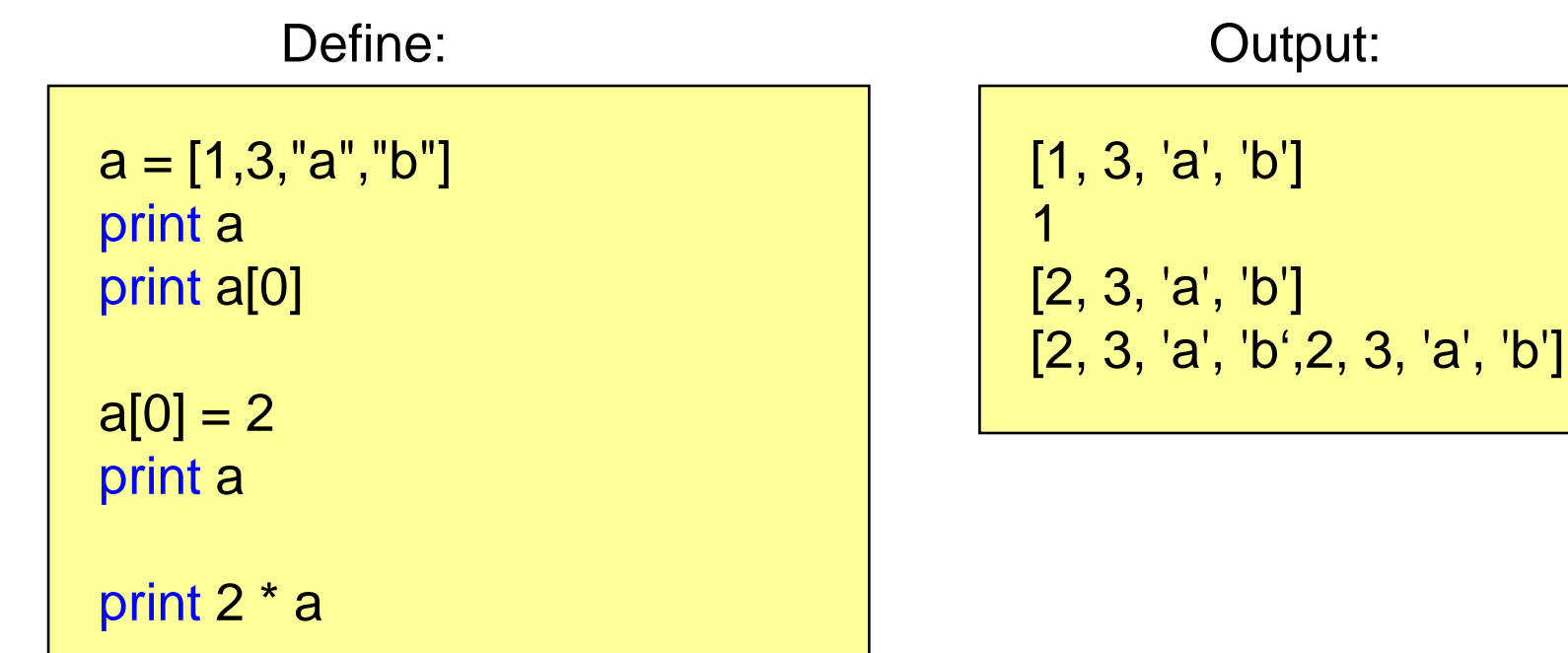

### Lists can contain any types (even mixed).

# **Dictionaries**

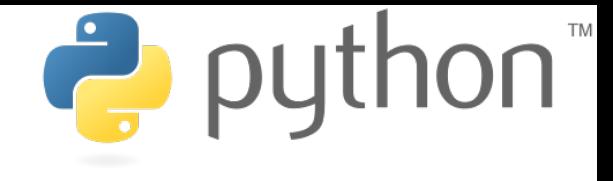

Define:

```
priceDict = {'mehl': 99, 'butter': 78}
```

```
print priceDict['mehl']
print priceDict.keys()
```

```
priceDict['oel'] = 112
```
print 'oel' in priceDict

Output:

99 ['butter', 'mehl'] **True** 

### Dictionaries store keyvalue-pairs.

### **IF-Statement**

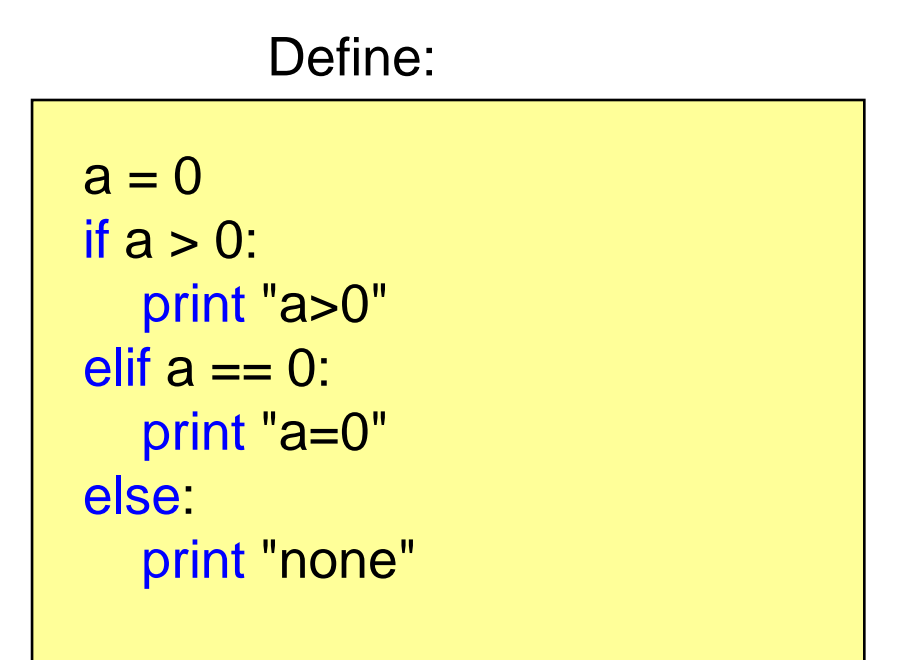

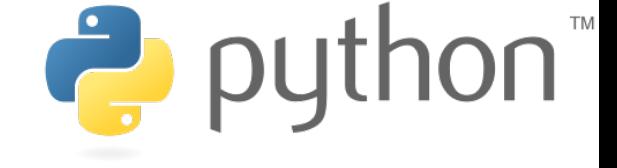

Output:

 $a=0$ 

### if...elif...else

### **Loops**

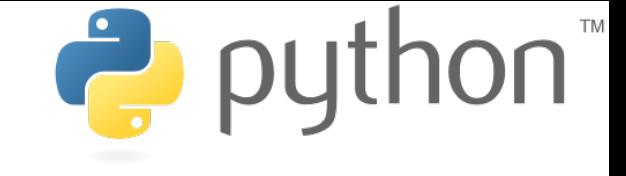

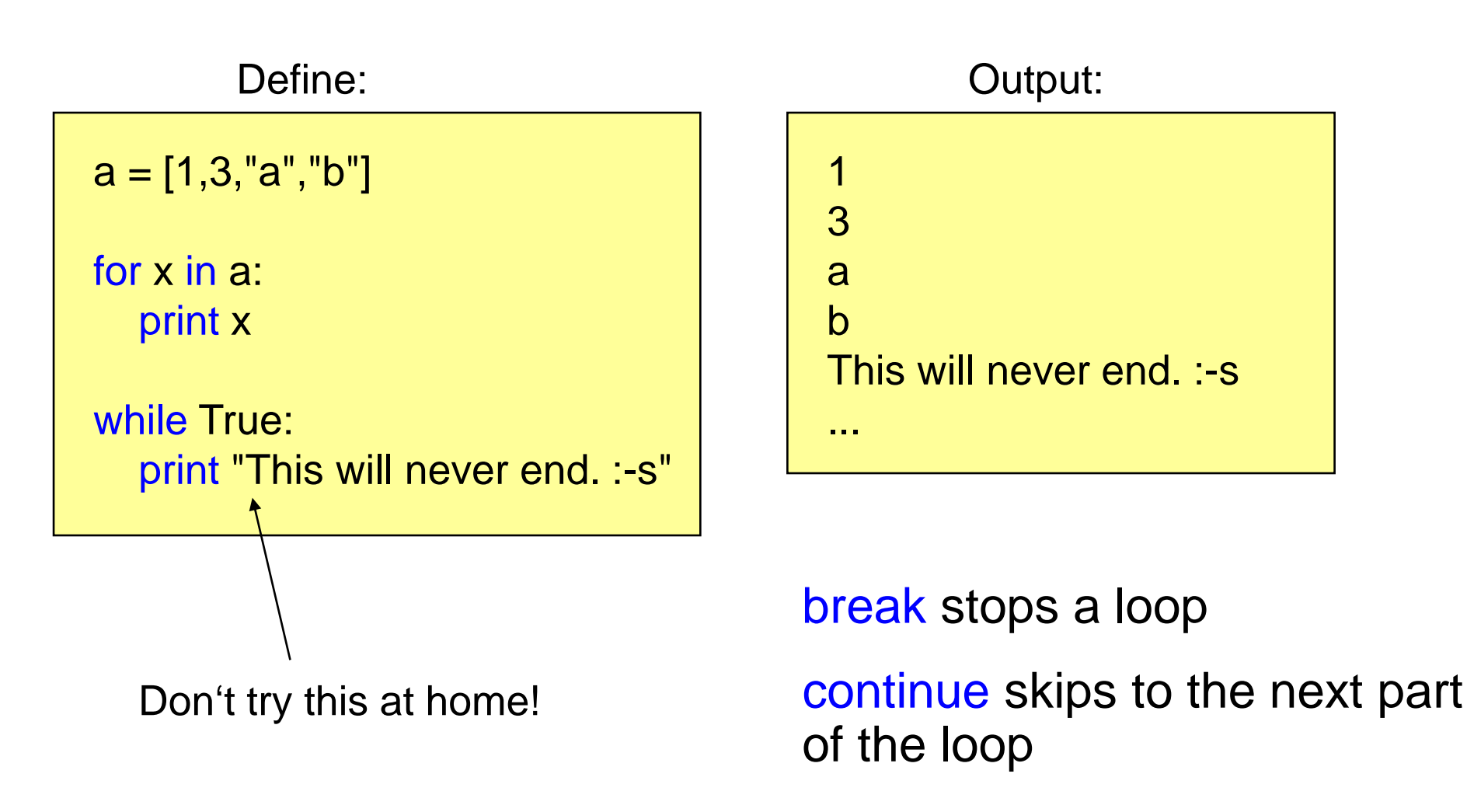

### **Classes**

#### **Constructor and Methods**

Define:

class HelloWorld: def \_\_init\_\_(self): print "Hello World"

 def test(self): print "test"

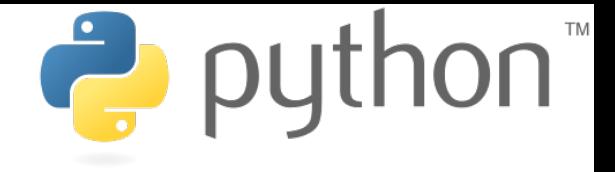

Use:

 $a = HeloWorld()$ a.test()

#### Output:

Hello World test

### **Modules**

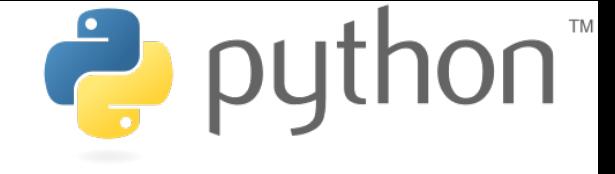

def a(): print "there we are" def b(): print "function b" File test.py: import test test.a() Use: there we are Output: from test import a a() Or:

#### **Working with Files Reading Lines**

example.txt:

line1 line2 cheese cake cat

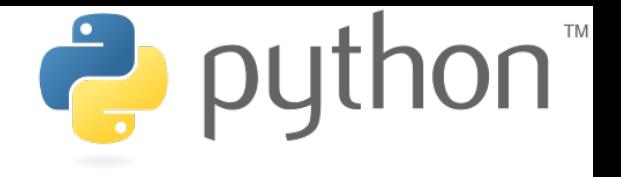

Open File:

 $file = open("example.txt", "r")$ print file.readline() print file.readline() file.close()

Output:

line1 line2

open(filename,mode)

mode: 'r' for read, 'w' for write 'a' for append

#### **Working with Files Iterating all Lines**

example.txt:

line1 line2 cheese cake cat

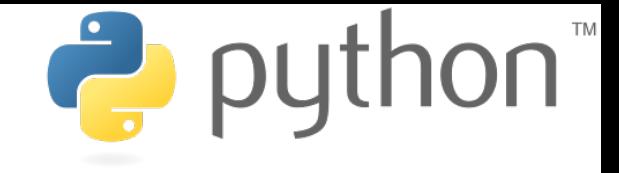

Open File:

file = open("example.txt", "r") for line in file: print line

Output:

line1 line2 cheese cake cat

## **Command Line Arguments**

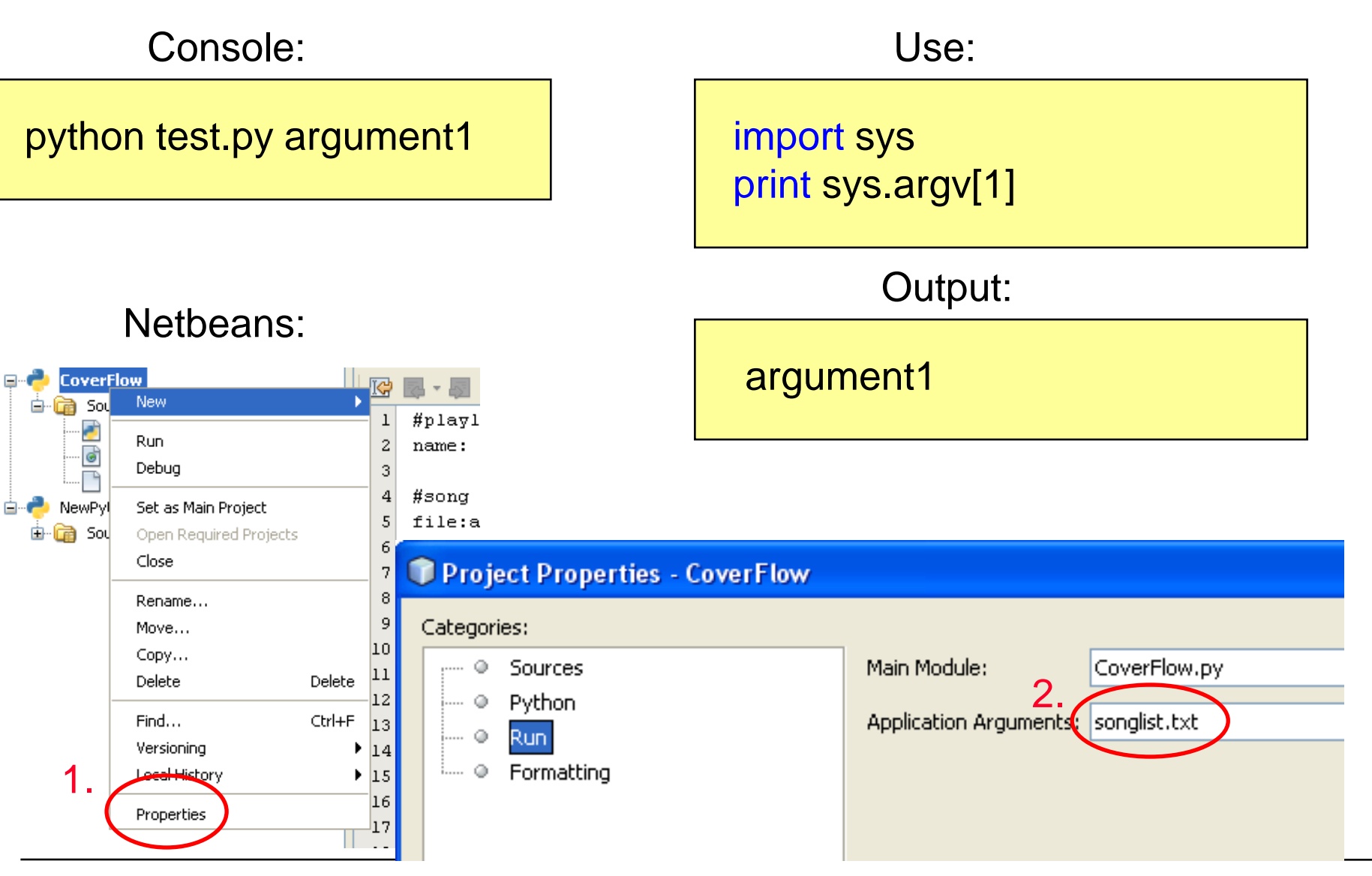

**Ludwig-Maximilians-Universität München Multimedia-Programmierung – 1 - 35** 

 $\rightarrow$  python

# **Reading Input from the Command Line**

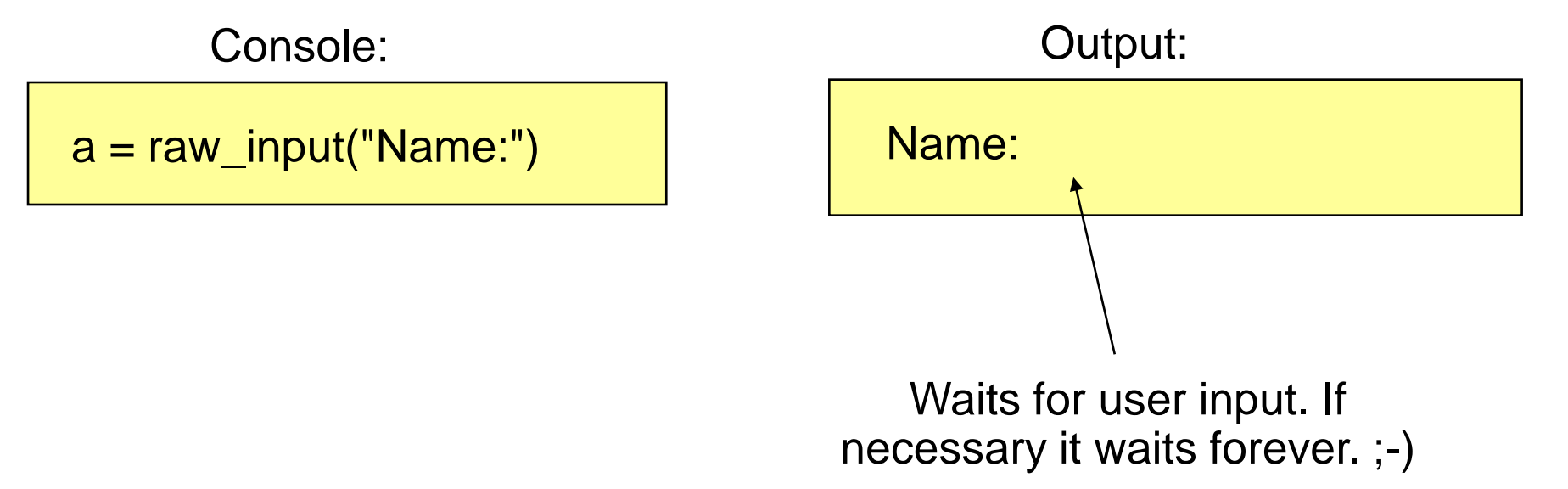

#### input(prompt) is used to get input that is already converted to a type (e.g. an integer)

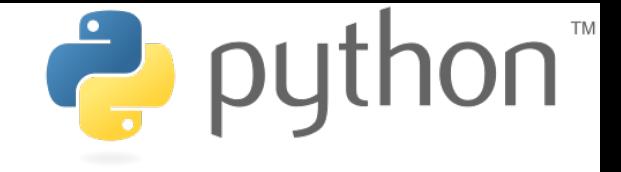

# **Useful Links**

- Python 2.7.1 documentation [http://docs.python.org/release/2.7.1/](http://docs.python.org/release/2.6.5/)
- Python 2.7.1 tutorial [http://docs.python.org/release/2.7.1/tutorial/index.html](http://docs.python.org/release/2.6.5/tutorial/index.html)
- File objects [http://docs.python.org/release/2.7.1/library/stdtypes.html#file](http://docs.python.org/release/2.6.5/library/stdtypes.html) [-objects](http://docs.python.org/release/2.6.5/library/stdtypes.html)
- String methods

[http://docs.python.org/release/2.7.1/library/stdtypes.html#str](http://docs.python.org/release/2.6.5/library/stdtypes.html) [ing-methods](http://docs.python.org/release/2.6.5/library/stdtypes.html)